# FAQ for PhD CALL v2.4

# **Contents**

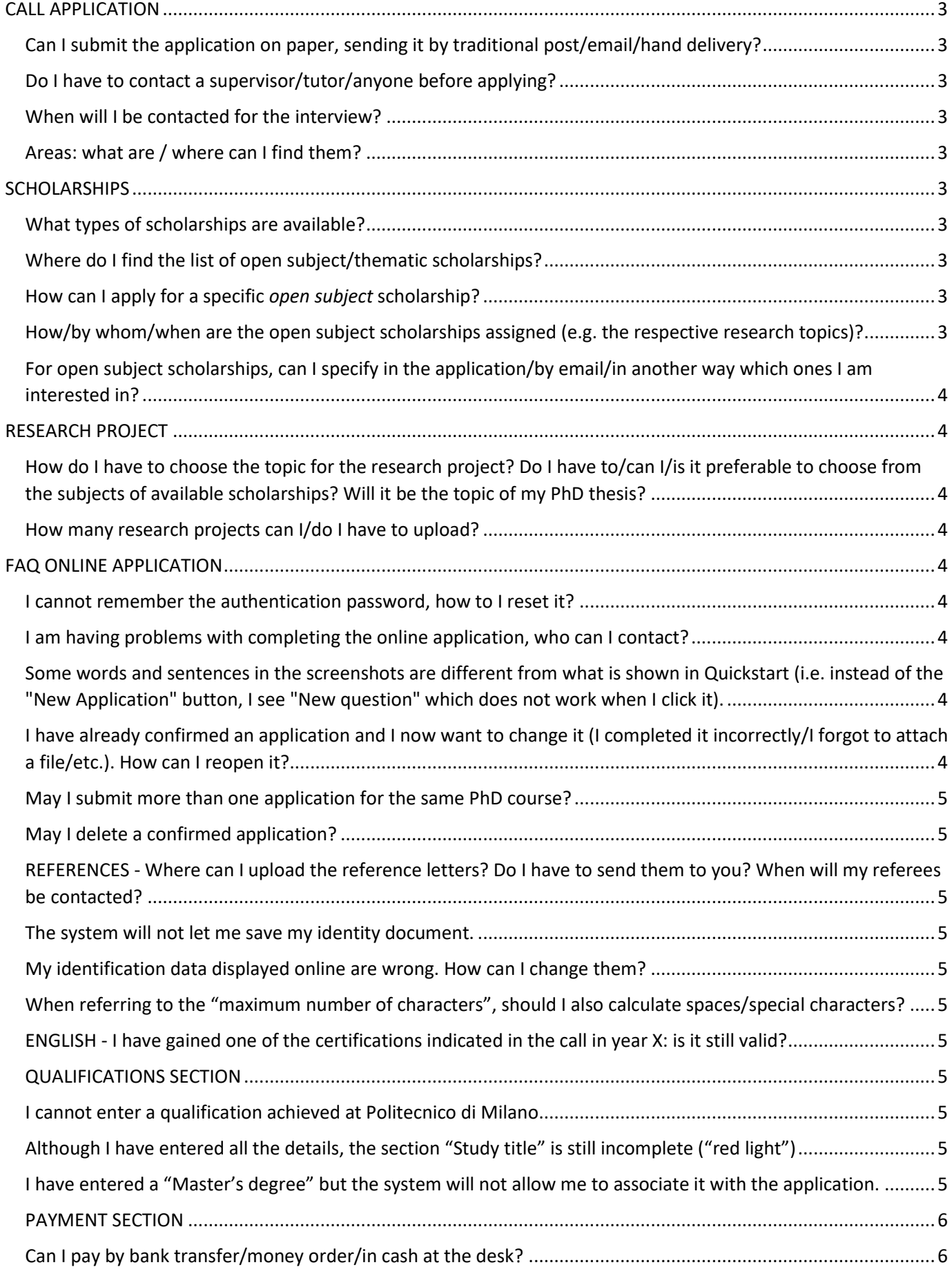

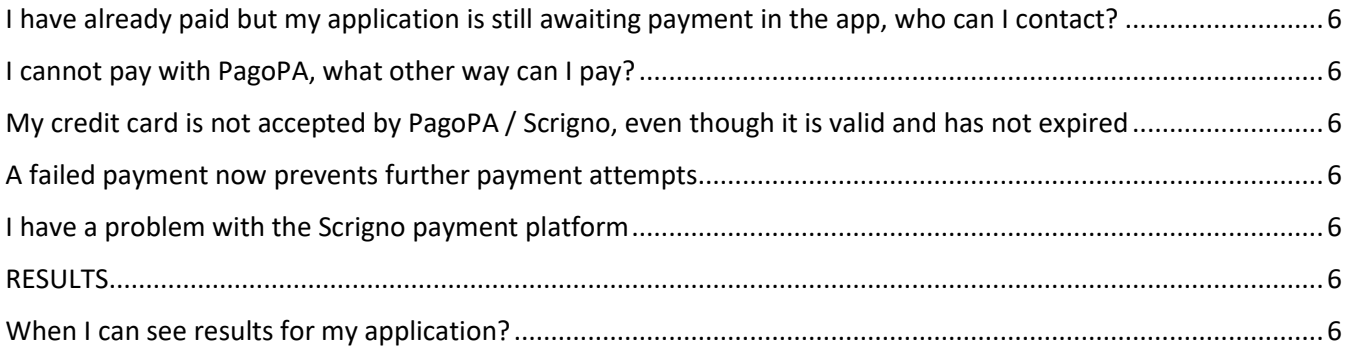

### <span id="page-2-0"></span>CALL APPLICATION

<span id="page-2-1"></span>Can I submit the application on paper, sending it by traditional post/email/hand delivery? No, the application can only be submitted online.

<span id="page-2-2"></span>Do I have to contact a supervisor/tutor/anyone before applying?

No, it's not required.

<span id="page-2-3"></span>When will I be contacted for the interview?

The call does not require written or oral tests. If necessary, the committee has the right to contact you for further information.

<span id="page-2-4"></span>Areas: what are / where can I find them?

Some of the PhD programmes include research areas: verify in th[e CALL](http://www.dottorato.polimi.it/fileadmin/files/dottorato/concorso_linkweb/Bando_ENG.pdf) Art. 1 bis, *TABLE OF AVAILABLE PLACES.*

If the aimed PhD programme includes research areas, applicants must attach a PDF research project for each research area for which they intend to compete (maximum two).

(see als[o QUICKSTART](http://www.dottorato.polimi.it/fileadmin/files/dottorato/concorso_linkweb/quickstart.pdf), section "*6) New application*")

### <span id="page-2-5"></span>SCHOLARSHIPS

<span id="page-2-6"></span>What types of scholarships are available? There are two types of scholarships:

1. open subject

2. thematic

The *open subject* scholarships allow for research to be carried out on all subjects linked to the PhD. The research topic of each PhD will be agreed with the Board of Professors. All *open subject* scholarships have a common ranking.

Each thematic scholarship has a separate ranking.

When applying, you must specify if you intend to compete or not for a scholarship:

if you choose to compete, you'll automatically compete for open subject scholarships; then *optionally* you can indicate also one or more thematic scholarships for which you intends to compete. If you win and accept a place on a thematic scholarship, that topic will be the research topic of your PhD career (you cannot change it).

#### <span id="page-2-7"></span>Where do I find the list of open subject/thematic scholarships?

In [this page](https://www.dottorato.polimi.it/?id=428&L=1) you'll find ALL the subjects; before the title you can see the type "Open subject Research Field" / "Thematic Research Field".

In these webpage you can find the scholarships listed by type:

[Open subject scholarships](https://www.dottorato.polimi.it/?id=426&L=1) [Thematic scholarships](https://www.dottorato.polimi.it/?id=424&L=1)

#### <span id="page-2-8"></span>How can I apply for a specific *open subject* scholarship?

You CANNOT. The option to compete for a specific scholarship can only be done for thematic scholarships. The research topic of each *open subject scholarship* will be agreed with the Board of Professors. When applying, you must specify if you intend to compete or not for a scholarship: if you choose to compete, you'll automatically compete for open subject scholarships.

#### <span id="page-2-9"></span>How/by whom/when are the open subject scholarships assigned (e.g. the respective research topics)?

The research topic associated with each generic scholarship is agreed with the Board of Professors after enrolment of the PhD students, with different timescales depending on the PhD programme.

## <span id="page-3-0"></span>For open subject scholarships, can I specify in the application/by email/in another way which ones I am interested in?

You CANNOT select in the application a specific open subject scholarship. The selection to compete for a specific scholarship takes place only for thematic scholarships.

# <span id="page-3-1"></span>RESEARCH PROJECT

### <span id="page-3-2"></span>How do I have to choose the topic for the research project? Do I have to/can I/is it preferable to choose from the subjects of available scholarships? Will it be the topic of my PhD thesis?

The choice of subject for the research project is open, but it must be connected to the PhD programme. For example, it may be the subject of one of the available scholarships for which the applicant is interested in competing.

As indicated by the Call, the proposed research topic is not binding for research that will be carried out during the PhD.

### <span id="page-3-3"></span>How many research projects can I/do I have to upload?

For each application relating to a PhD programme, only one research programme can be uploaded, with the exception of programmes split into several Areas: in that case, if the applicant selects 2 Areas, he/she may upload one project for each Area (he/she may choose to upload 2 different projects or to upload the same project twice). The project applies for all scholarships, both open subject and thematic. After confirming the application, it will no longer be possible to change the project or to upload others; therefore, the uploaded project applies also for additional thematic scholarships published after the call deadline.

## <span id="page-3-4"></span>FAQ ONLINE APPLICATION

<span id="page-3-5"></span>I cannot remember the authentication password, how to I reset it?

Use the link "*Access problems?" Assistance with authentication*" found on the authentication page and carefully follow the instructions (see also [Quickstart](http://www.dottorato.polimi.it/fileadmin/files/dottorato/concorso_linkweb/quickstart.pdf), "*Self-service password recovery*" section).

<span id="page-3-6"></span>I am having problems with completing the online application, who can I contact? Firstly, carefully follow the instructions contained in Quickstart:

[http://www.dottorato.polimi.it/fileadmin/files/dottorato/concorso\\_linkweb/quickstart.pdf](http://www.dottorato.polimi.it/fileadmin/files/dottorato/concorso_linkweb/quickstart.pdf)

if the problem continues**, use the "***Ask for assistance"/ "Richiedi assistenza***" link found at the top right of the online applications.** 

<span id="page-3-7"></span>Some words and sentences in the screenshots are different from what is shown in Quickstart (i.e. instead of the "New Application" button, I see "New question" which does not work when I click it).

You may be using a translation tool (Google Translate, etc) which turns the Italian version into English: this may cause some problems in the online application.

You must use the "official" English version of the application, which can be found at this address: [https://aunicalogin.polimi.it/aunicalogin/getservizio.xml?id\\_servizio=546&lang=EN](https://aunicalogin.polimi.it/aunicalogin/getservizio.xml?id_servizio=546&lang=EN)

The other information on our website are also available in English[: http://www.phd-admission.polimi.it](http://www.phd-admission.polimi.it/)

## <span id="page-3-8"></span>I have already confirmed an application and I now want to change it (I completed it incorrectly/I forgot to attach a file/etc.). How can I reopen it?

The application, until it is confirmed, can be saved and modified by the applicant an indefinite number of times. **After confirmation, it can no longer be modified.**

A notice of that nature is displayed on the online procedure at the final confirmation request, which must be explicitly accepted to be able to continue with the confirmation.

### <span id="page-4-0"></span>May I submit more than one application for the same PhD course?

You can submit only ONE application for each PhD course. There are no limits on the PhD courses in which you can apply, but for each course you can submit only one application.

### <span id="page-4-1"></span>May I delete a confirmed application?

Until it is confirmed, an application can be saved and modified by the applicant an indefinite number of times. **After confirmation, it can no longer be modified or deleted.**

### <span id="page-4-2"></span>REFERENCES - Where can I upload the reference letters? Do I have to send them to you? When will my referees be contacted?

Any reference letters must not be uploaded online or sent by email/post. The contact details of the referees (max. 2) can be uploaded in the specific section of the online application; thereafter, the selection committee will have the right to contact them if it sees fit.

#### <span id="page-4-3"></span>The system will not let me save my identity document.

In the "document number" field, you must enter the unique number of your identity document (some applicants wrongly enter "1" to indicate that they will upload only one attachment).

#### <span id="page-4-4"></span>My identification data displayed online are wrong. How can I change them?

To change the identification data, follow these instructions:

1) go into "Webpoliself" [https://aunicalogin.polimi.it/aunicalogin/getservizio.xml?id\\_servizio=117](https://aunicalogin.polimi.it/aunicalogin/getservizio.xml?id_servizio=117)

- 2) click on "Access personalised services"
- 3) (enter Webpoliself username and password)

4) click on "Personal Data"

5) to change the data, use the links at the bottom of the page "Change residence" / "Change postal address" / "Change contact details"

Some "Identification Data" (name, surname, date of birth, etc.) cannot be modified in "self-service" mode: to change this information you must "Ask for assistance" (link at the top right of the page).

<span id="page-4-5"></span>When referring to the "maximum number of characters", should I also calculate spaces/special characters? Yes, calculate all characters and punctuation symbols.

<span id="page-4-6"></span>ENGLISH - I have gained one of the certifications indicated in the call in year X: is it still valid? Yes, for the purposes of admission to the PhD, English certifications have no expiry date

#### <span id="page-4-7"></span>QUALIFICATIONS SECTION

<span id="page-4-8"></span>I cannot enter a qualification achieved at Politecnico di Milano

Qualifications achieved at our University cannot be entered manually: the online procedure automatically displays them.

<span id="page-4-9"></span>Although I have entered all the details, the section "Study title" is still incomplete ("red light") Carefully follow the instructions contained in [Quickstart](http://www.dottorato.polimi.it/fileadmin/files/dottorato/concorso_linkweb/quickstart.pdf), "*Study title*" section.

<span id="page-4-10"></span>I have entered a "Master's degree" but the system will not allow me to associate it with the application. The option "*Master's degree*" refers to a post-degree qualification in Italy, which is NOT eligible for PhD Application. If you are inserting a qualification equivalent to a Master of Science (see Art. 2 of the Call), choose one of the other options, if applicable, or "Other degree".

### <span id="page-5-0"></span>PAYMENT SECTION

### <span id="page-5-1"></span>Can I pay by bank transfer/money order/in cash at the desk?

No.

Only exception: international bank transfer if PagoPA does not work. See th[e Quickstart,](http://www.dottorato.polimi.it/fileadmin/files/dottorato/concorso_linkweb/quickstart.pdf) Payment section. If you pay by international bank transfer, you do not have to send anything to us:

just pay before the deadline, specifying the values "Unambiguous reference or End to End ID (35 characters max)" and "Reason for the transfer or remittance information".

### <span id="page-5-2"></span>I have already paid but my application is still awaiting payment in the app, who can I contact?

Once you have made the payment, it takes a few days for the 'light' in the payment section to turn green. There is no problem if the payment is registered after a few days; it is, on the other hand, important that it is made before the deadline. The fact that it is registered after a few days (even after the deadline) does not involve any cancellation of the application.

Please retain the receipt: if there are any problems, the offices will contact the applicant.

### <span id="page-5-3"></span>I cannot pay with PagoPA, what other way can I pay?

You can pay by Scrigno: see the [Quickstart.](http://www.dottorato.polimi.it/fileadmin/files/dottorato/concorso_linkweb/quickstart.pdf) If you are in Italy, you can print the paper form and take it to the bank or to other businesses that provide the payment service of PagoPA bills (excluding Poste Italiane). Alternatively, for those paying from abroad, you can pay by international bank transfer (see Quickstart for further details).

### <span id="page-5-4"></span>My credit card is not accepted by PagoPA / Scrigno, even though it is valid and has not expired

For payments on the Mastercard circuit, the problem may refer to the absence of the "Mastercard 3D Secure Code", which, in Italy, is widespread and is requested by the bank's website but is not used very much abroad. In this case, the holder must connect to the Mastercard website and request it. For payments on the VISA circuit, the problem may be the same ("Verified by Visa").

For Mastercard payments, the problem may be due to lack of authorisation by the card issuer. There are currently no problems regarding the acceptance of payments. The problem may refer to the absence of the "MasterCard 3D Secure Code ", which, in Italy, is widespread and is requested by the bank's website, but is not used very much abroad. In this case, the holder must connect to the Mastercard website and request it. For Visa payments, the problem could be the same ("Verified by Visa").

### <span id="page-5-5"></span>A failed payment now prevents further payment attempts

This happens because there is a previous payment attempt for which the operator you have chosen has not yet communicated the relative outcome; it is therefore necessary to wait for an update from the same operator in order to know the status of the operation and possibly to proceed with a new payment, If the previous one is not successful. Please try again later.

# <span id="page-5-6"></span>I have a problem with the Scrigno payment platform

Please contact the bank at this mail address: [scrigno.pagofacile@popso.it](mailto:scrigno.pagofacile@popso.it)

#### <span id="page-5-7"></span>RESULTS

### <span id="page-5-8"></span>When I can see results for my application?

Rankings will be published starting from 21st July 2025 on the web page "[Rankings and replacements](https://www.dottorato.polimi.it/index.php?id=430&L=1)". See also art.6 of th[e call](http://www.dottorato.polimi.it/fileadmin/files/dottorato/concorso_linkweb/Bando_ENG.pdf)